**Руководство пользователя**

# **WUB2**

## **USB-коммутатор 10G 2x1 с автоматическим переключением**

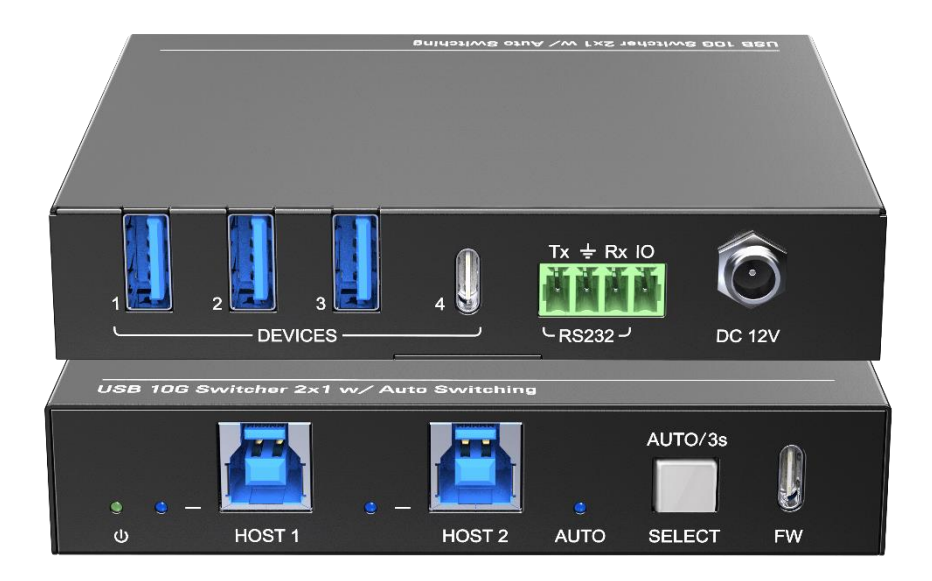

## **Все права защищены Версия: WUB2\_2023V1.2**

## **Предисловие**

Перед использованием продукта внимательно прочтите данное руководство пользователя. Изображения, представленные в данном руководстве, предназначены только для справки. Различные модели и характеристики зависят от реального продукта.

Данное руководство предназначено только для инструкций по эксплуатации. Для получения помощи по техническому обслуживанию обратитесь к местному дистрибьютору. Функции, описанные в этой версии, были обновлены до января 2023 г. В целях постоянного улучшения продукта мы оставляем за собой право вносить изменения в функции или параметры без предварительного уведомления и каких-либо обязательств. За последней информацией обращайтесь к дилерам.

## **Заявление Федеральной комиссии по связи (FCC)**

Данное оборудование генерирует, использует и может излучать радиочастотную энергию и, если оно установлено и используется не в соответствии с инструкциями, может создавать вредные помехи для радиосвязи. Оно было протестировано и признано соответствующим ограничениям для цифровых устройств класса А согласно части 15 правил FCC. Эти ограничения предназначены для обеспечения разумной защиты от вредных помех при коммерческой установке.

Эксплуатация данного оборудования в жилом помещении может вызвать помехи, и в этом случае пользователь будет обязан за свой счет принять все необходимые меры для устранения помех.

Любые изменения или модификации, явно не одобренные производителем, аннулируют право пользователя на эксплуатацию оборудования.

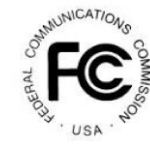

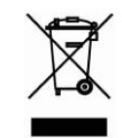

## **МЕРЫ БЕЗОПАСНОСТИ**

Чтобы обеспечить максимальную эффективность продукта, внимательно прочтите все инструкции перед использованием устройства. Сохраните это руководство для дальнейшего использования.

- Аккуратно распакуйте оборудование и сохраните оригинальную коробку и упаковочный материал для возможной транспортировки в будущем.
- Соблюдайте основные меры предосторожности, чтобы снизить риск возгорания, поражения электрическим током и травм.
- Не разбирайте корпус и не модифицируйте устройство. Это может привести к поражению электрическим током или ожогу.
- Использование расходных материалов или деталей, не соответствующих спецификациям продукта, может привести к повреждению, порче или неисправности.
- Поручайте все виды обслуживания квалифицированному сервисному персоналу.
- Во избежание возгорания или поражения электрическим током не подвергайте устройство воздействию дождя, влаги и не устанавливайте его рядом с водой.
- Не кладите тяжелые предметы на кабель питания.
- Не снимайте корпус устройства, поскольку открытие или снятие корпуса может подвергнуть вас воздействию опасного напряжения или другим опасностям.
- Устанавливайте устройство в месте с хорошей вентиляцией, чтобы избежать повреждений, вызванных перегревом.
- Держите устройство вдали от жидкостей.
- Пролитие жидкости в корпус может привести к возгоранию, поражению электрическим током или повреждению оборудования. Если на корпус упадет или прольется какой-либо предмет или жидкость, немедленно отключите устройство.
- Не перекручивайте и не тяните с силой концы кабелей. Это может привести к неисправности.
- Не используйте жидкие или аэрозольные чистящие средства для очистки данного устройства. Всегда отключайте питание устройства перед чисткой.
- Отключайте шнур питания, если устройство не используется в течение длительного периода времени.
- Информация об утилизации: не сжигайте и не смешивайте с обычными бытовыми отходами, обращайтесь с ними как с обычными электротехническими отходами.

## Содержание

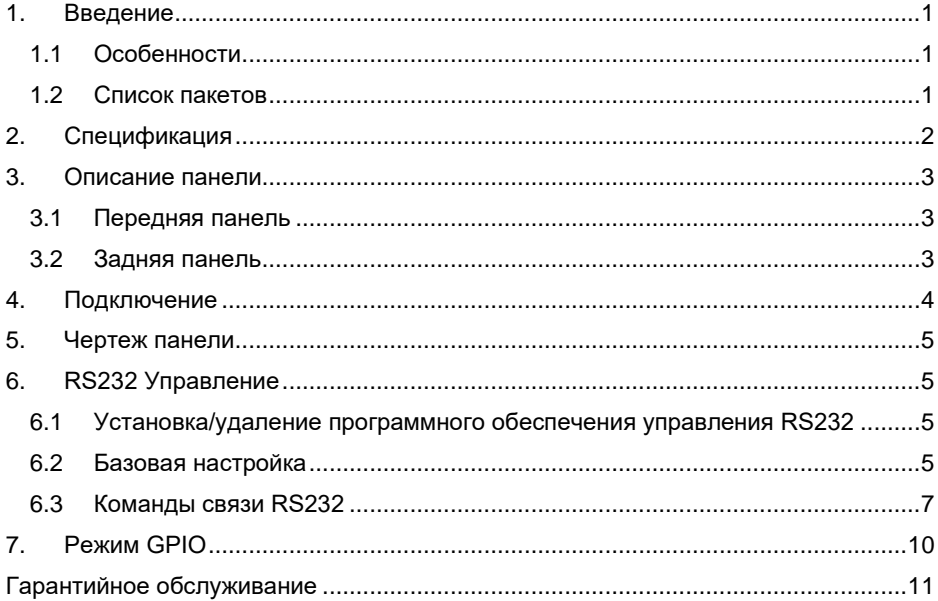

## <span id="page-4-0"></span>**1. Введение**

Спасибо за выбор устройства WUB2 10G, которое предназначено для переключения хоста и подключения KVM-устройств для управления хостом. Коммутатор может управляться кнопкой на передней панели, RS232 и GPIO (интерфейс ввода-вывода).

#### <span id="page-4-1"></span>**1.1 Особенности**

- 2x1 коммутатор USB 3.2, 10G;
- Поддерживает автоматическое переключение;
- Высокий ток (4,5 A) для питания энергоемких приборов;
- Кнопка выбора хоста и выбора режима, управление по RS232 и GPIO.

#### <span id="page-4-2"></span>**1.2Список пакетов**

- $\bullet$  1 x WUB2
- 2 монтажных ушка с 2 винтами
- 4 резиновых ножки
- 1 х 4-контактный клеммный блок
- 1 кабель RS232 (3-контактный к DB9)
- 1 х адаптер питания постоянного тока 12 В 2А.
- 1 х Руководство пользователя

*Примечание*:*Пожалуйста, проверьте, включены ли в комплект поставки все изделие и аксессуары. Если нет, свяжитесь с дилером.*

## <span id="page-5-0"></span>**2. Спецификация**

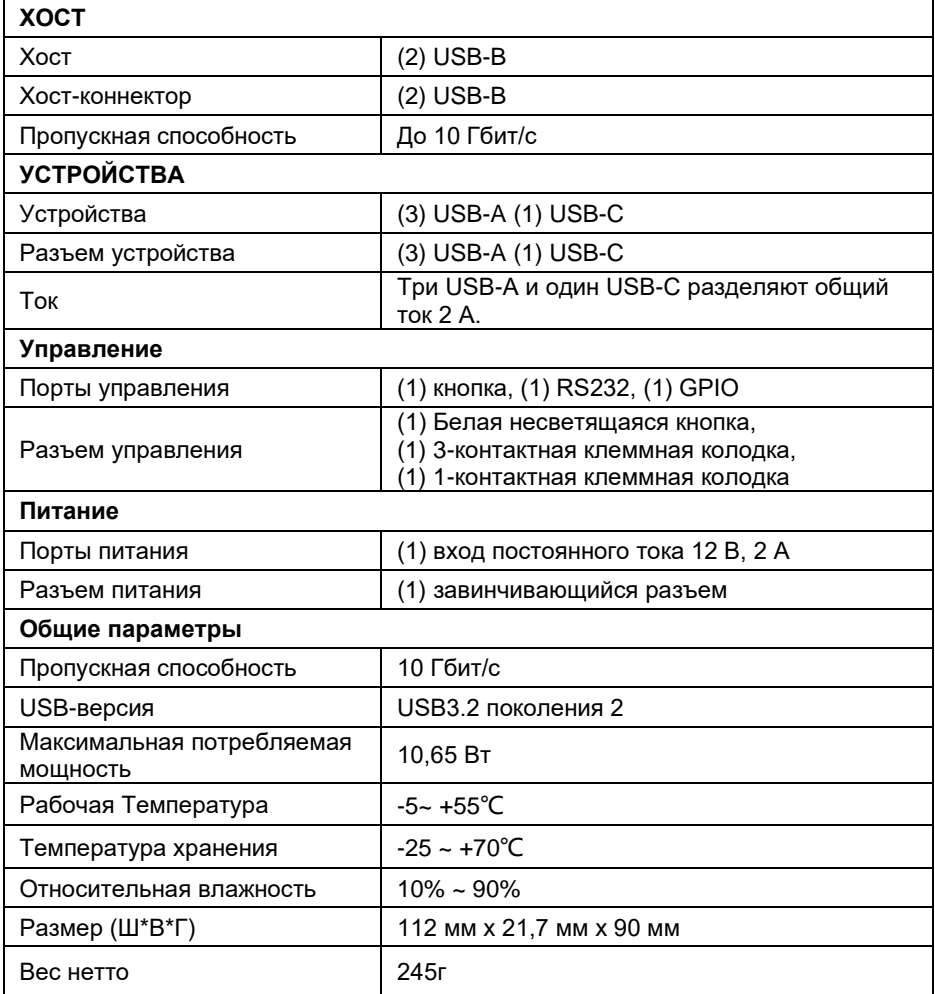

### <span id="page-6-0"></span>**3. Описание панели**

#### <span id="page-6-1"></span>**3.1 Передняя панель**

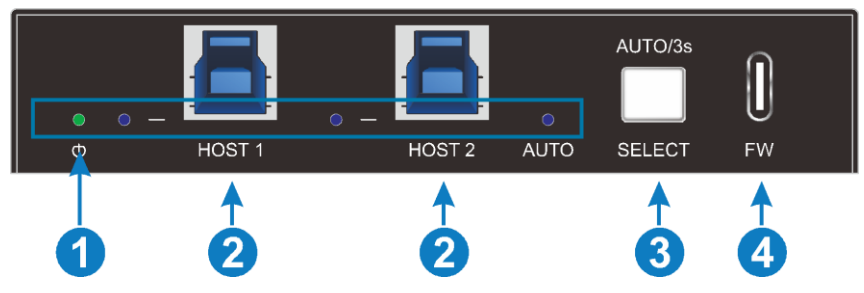

#### **1 Светодиодные индикаторы:**

- Светодиодный индикатор питания: индикатор горит зеленым при включении питания и мигает при недостаточном токе питания.
- Светодиод HOST: При переключении на текущий хост индикатор светится синим цветом, в противном случае он гаснет.
- Светодиод AUTO: при входе в режим автоматического переключения индикатор горит синим цветом, в противном случае он гаснет.
- **2 ХОСТ:** 2 порта USB-B 3.2 gen 2, подключение к ПК.
- **3 КНОПКА SELECT (ВЫБОР):** 1 белая несветящаяся кнопка, нажмите, чтобы переключить хост, нажмите и удерживайте в течение трех секунд, чтобы войти/выйти из автоматического режима.
- **4 FW:**1 порт USB-C, используйте для обновления прошивки.

#### **3.2 Задняя панель**

<span id="page-6-2"></span>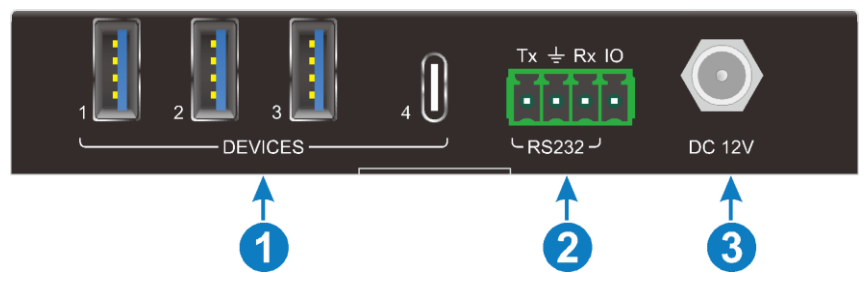

#### **1 DEVICES (УСТРОЙСТВА):**

3 порта USB-A 3.2 gen2 для подключения KVM-устройств; 1x USB-C 3.2 gen2 для подключения камеры; Четыре порта USB-устройств имеют общий ток 4,5 А.

- **2 RS232 и GPIO:**4-контактная клеммная колодка для подключения центрального устройства управления.
- **3 Вход постоянного тока:** 1 завинчивающийся разъем для подключения

адаптера питания постоянного тока 12 В, 2 А.

## <span id="page-7-0"></span>**4. Подключение**

#### **Меры предосторожности при использовании**

- Перед установкой убедитесь, что все компоненты и аксессуары включены в комплект поставки.
- Систему следует устанавливать в чистом помещении с надлежащей температурой и влажностью.
- Все выключатели, вилки, розетки и шнуры питания должны быть изолированы и безопасны.
- Все устройства должны быть подключены перед включением питания.

На следующей схеме показано типичное входное и выходное соединение, которое можно использовать с преобразователем.

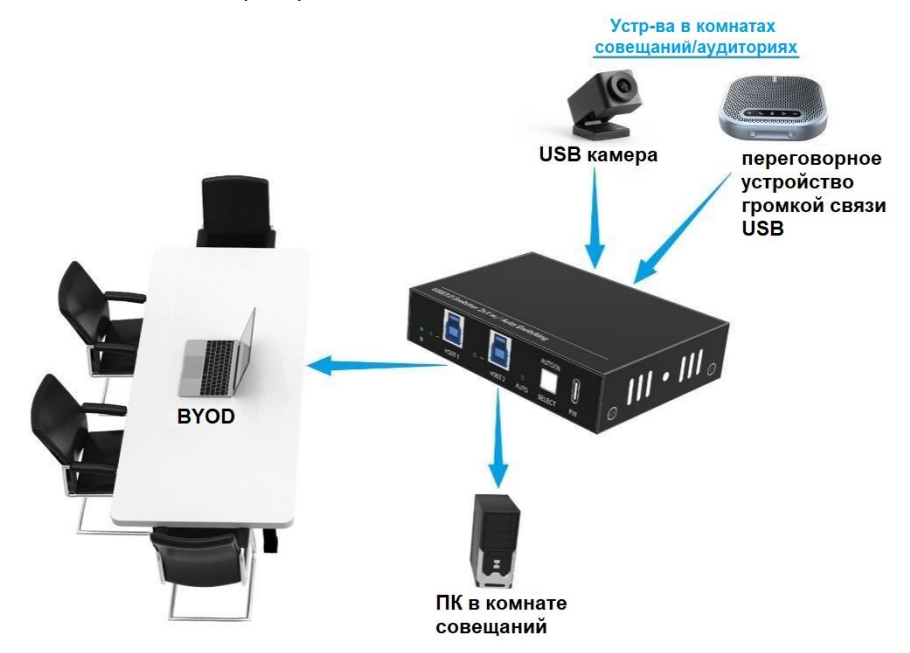

## <span id="page-8-0"></span>**5. Чертеж панели**

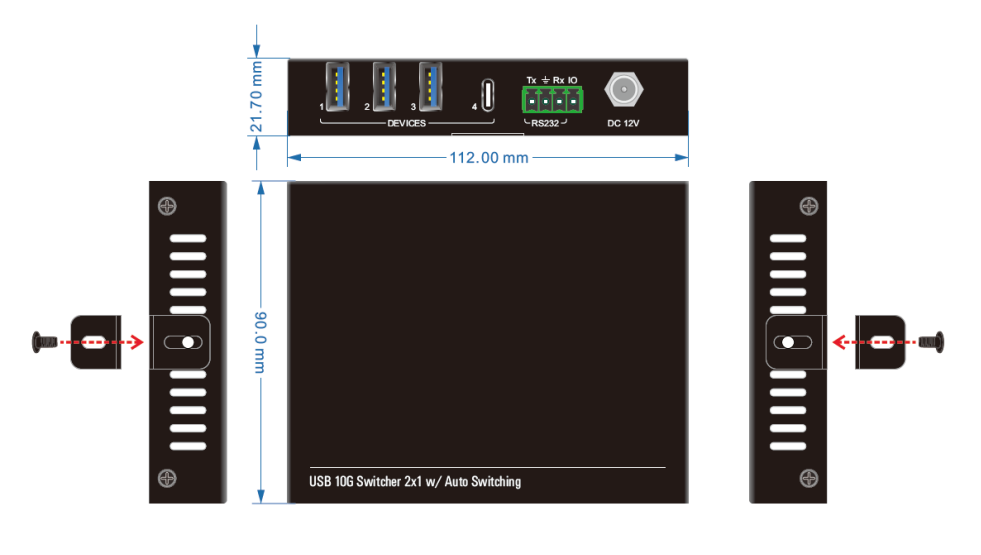

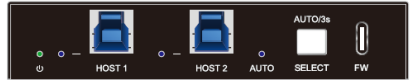

## <span id="page-8-1"></span>**6. RS232 Управление**

Подключите порты RS232 коммутатора WUB2, и тогда им можно будет управлять с помощью ПК.

Скорость передачи данных: 9600 (по умолчанию), 19200, 38400, 57600, 115200.

- <span id="page-8-2"></span>**6.1 Установка/удаление программного обеспечения управления RS232**
- **Установка** Скопируйте файл управляющего программного обеспечения на компьютер.
- **Удаление** Удалите все файлы управляющего программного обеспечения по соответствующему пути.

#### <span id="page-8-3"></span>**6.2 Базовая настройка**

Сначала подключите WUB2 к хосту и устройствам. Затем подключите его к компьютеру, на котором установлено управляющее программное обеспечение RS232. Дважды щелкните значок программного обеспечения, чтобы запустить это программное обеспечение.

Здесь в качестве примера мы берем программное обеспечение **CommWatch.exe**. Иконка этого программного обеспечения показана ниже:

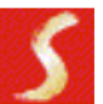

.<br>CommWatch.exe

Интерфейс программного обеспечения управления показан ниже:

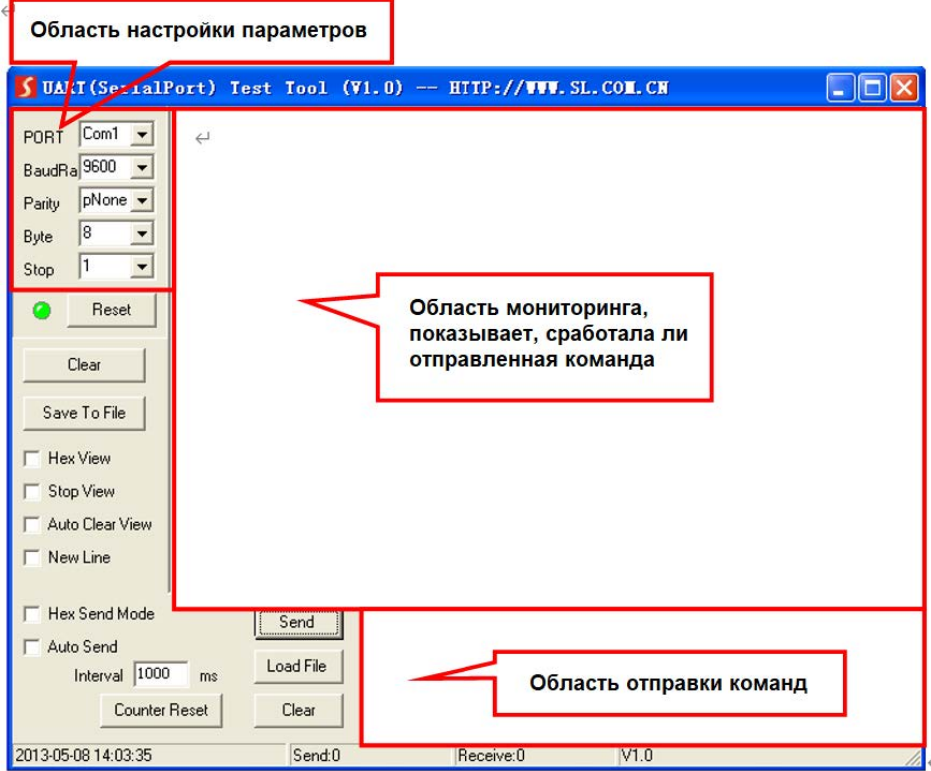

Пожалуйста, правильно установите параметры COM порта, скорости, бита данных, стопового бита и бита четности, только тогда вы сможете отправлять команду в области отправки команд.

**Примечание:** Для управления WUB2 через порт RS232 необходимо правильно настроить параметры протокола связи: Скорость передачи данных: 9600; Бит данных: 8; Стоповый бит: 1; Бит четности: нет.

## <span id="page-10-0"></span>**6.3 Команды связи RS232**

Символ завершения команды: <CR><LF>.

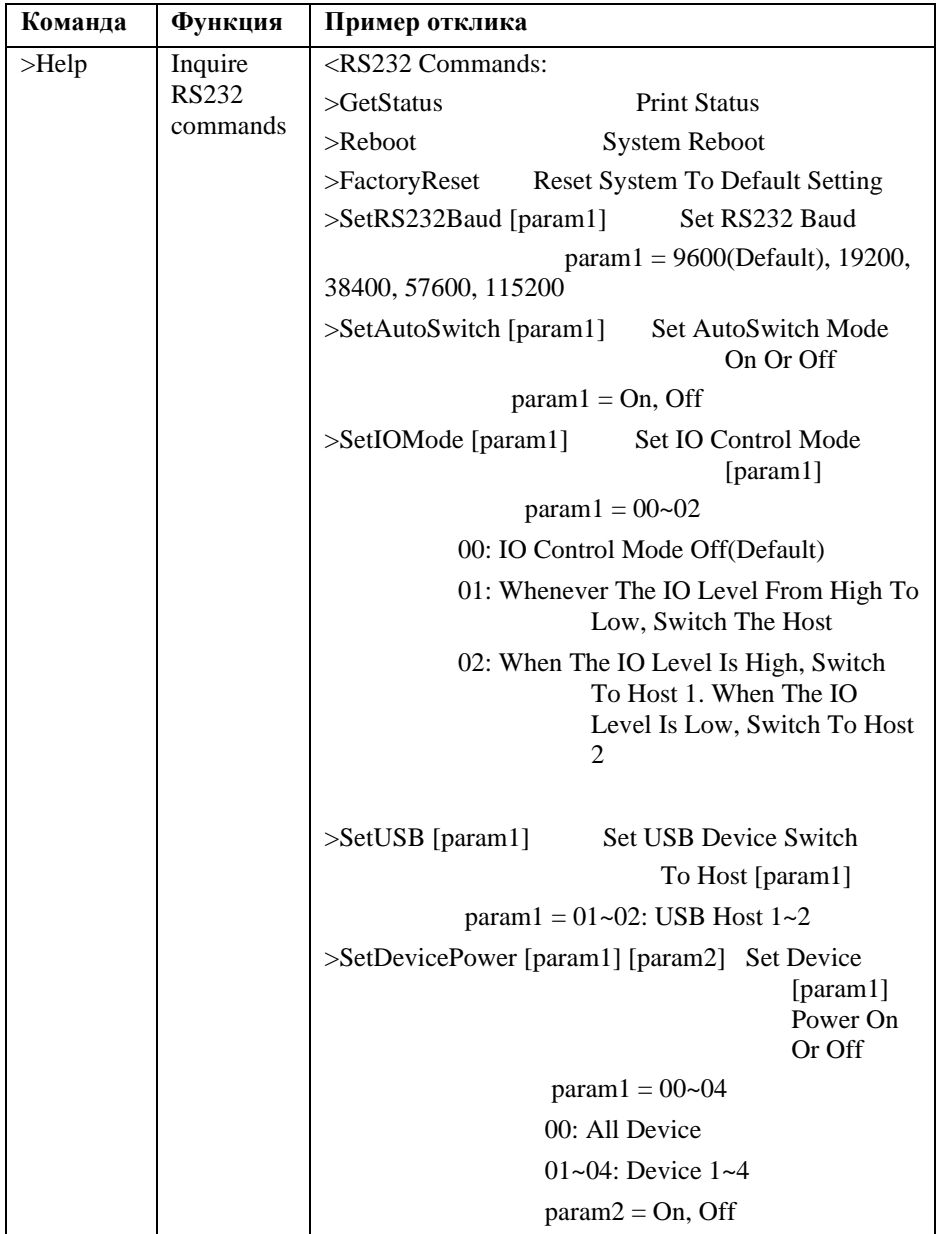

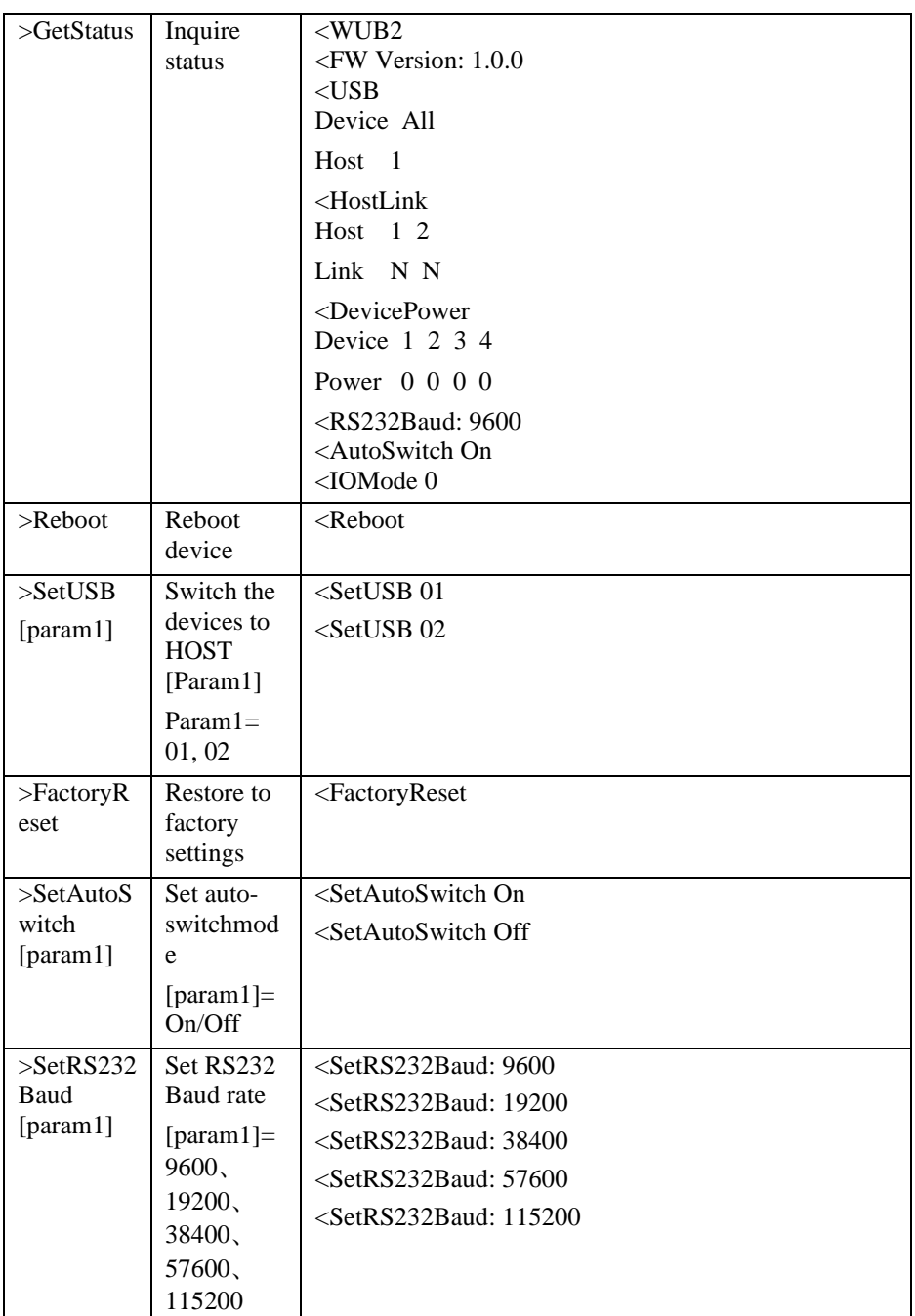

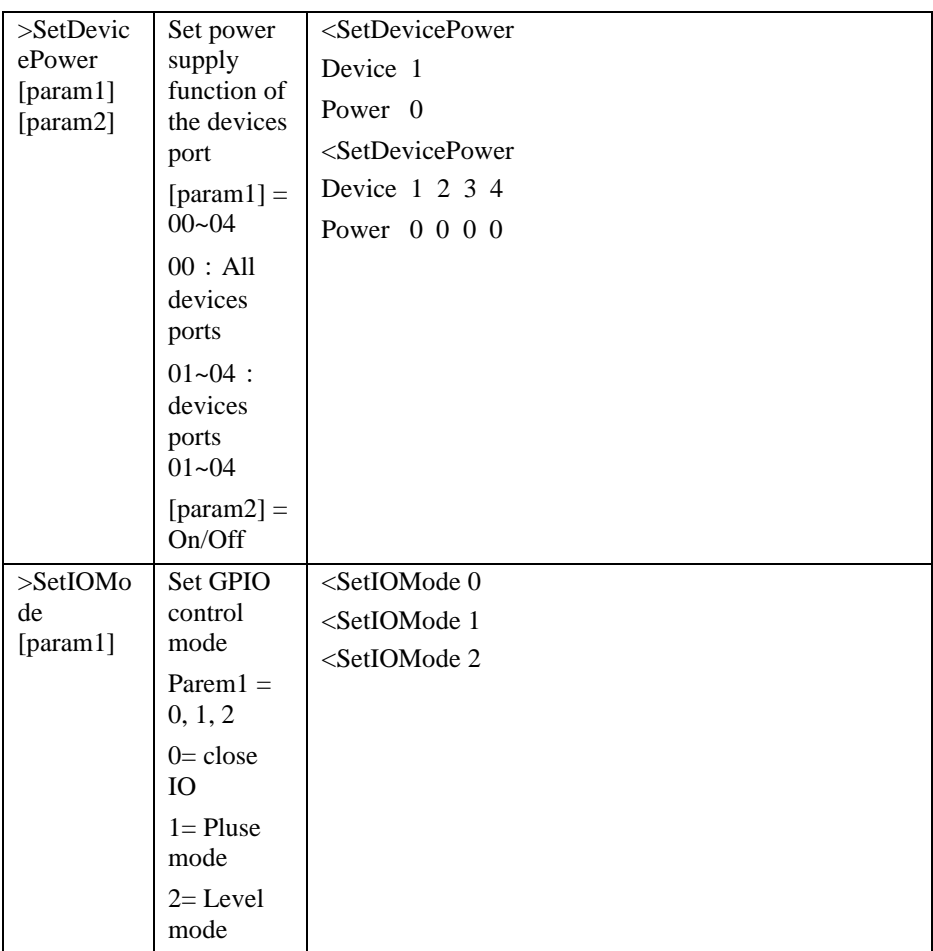

## <span id="page-13-0"></span>**7. Режим GPIO**

GPIO коммутатора WUB2 имеет 3 режима: режим выключения (по умолчанию), режим PULSE и режим LEVEL.

Импульсный режим GPIO: каждый переход от HIGH к LOW на выводе GPIO приводит к смене ПК. См. следующее изображение для объяснения режима.

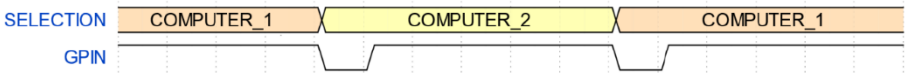

• Режим уровня GPIO использует уровень «0» (короткое замыкание на землю) и «1» (обрыв или напряжение выше порогового значения) для выбора конкретного хоста, пороговое напряжение составляет 2,3 В.

Уровень «0» или замыкание на массу: выбран HOST2.

Уровень «1» или открытый: выбран HOST1.

*ПРИМЕЧАНИЕ. В режиме уровня невозможно переключать хосты нажатием кнопки.*

#### <span id="page-14-0"></span>**Гарантийное обслуживание**

Возврат продукта в нашу гарантийную службу подразумевает полное согласие с условиями и положениями, изложенными ниже. Правила и условия могут быть изменены без предварительного уведомления

#### Гарантия

Гарантия на устройство составляет 2 года с даты приобретения.

Рамки применения

Настоящие правила и условия обслуживания клиентов применяются к обслуживанию клиентов, предоставляемому для продуктов или любых других товаров, продаваемых только авторизованным дистрибьютором.

Исключение гарантии.

Срок действия гарантии истек.

Заводской серийный номер был изменен или удален с изделия.

Повреждение, ухудшение качества или неисправность, вызванные:

А. Нормальным износом изделия;

Б. Использованием расходных материалов или деталей, не соответствующих нашим спецификациям.

Нет гарантийного талона или отгрузочных документов в качестве доказательства гарантии.

Модель изделия, указанная в гарантийном талоне, не соответствует модели изделия для ремонта или была изменена.

Ущерб, причиненный форс-мажорными обстоятельствами.

Обслуживание, не санкционированное дистрибьютором.

Любые другие причины, не связанные с дефектом продукта.

© ООО «Эн-Джи-Ти» г. Москва, ул. Люблинская д. 151, офис 337. +7 499 705-68- 88, info@video-walls.ru